## **1 PDF Import ve Arama Özelliği**

EndNote X4, bir PDF dosyasının yada bir klasörde bulunan birden fazla PDF dosyasının doğrudan EndNote kütüphanesine importu ile PDF yönetim özelliklerini geliştirmeye devam etmektedir. Bu import işlemiyle PDF'lerdeki temel bibliyografik bilgileri kütüphanenize aktararak PDF dosyasının ilişkilendirildiği referans kayıtları oluşturabilir ve hatta sonrasında PDF dosyalarının içeriğinde arama işlemleri gerçekleştirebilirsiniz.

## **1.1 PDF Import**

PDF import işlemi ile daha önceden yapmış olduğunuz çalışmalarınızda kayıt altına aldığınız PDF dosyalarını tek tek yada bir klasör altında bulunan PDF dosyalarının tümünü import ederek temel bibliyografik bilgileri EndNote kütüphanenize ekleyebilir ve yazacağınız makalelerde kullanabilirsiniz.

Tek bir PDF dosyası import etmek için;

- 1. PDF'i import etmek istediğiniz EndNote kütüphanenizi açın.
- 2. *'File/Import/File...'* menüsünü seçin*.* '*Import File*' ekranı açılacaktır.
- 3. '*Choose*' butonuna basın ve kütüphanenize import etmek istediğiniz PDF dosyasını seçin.

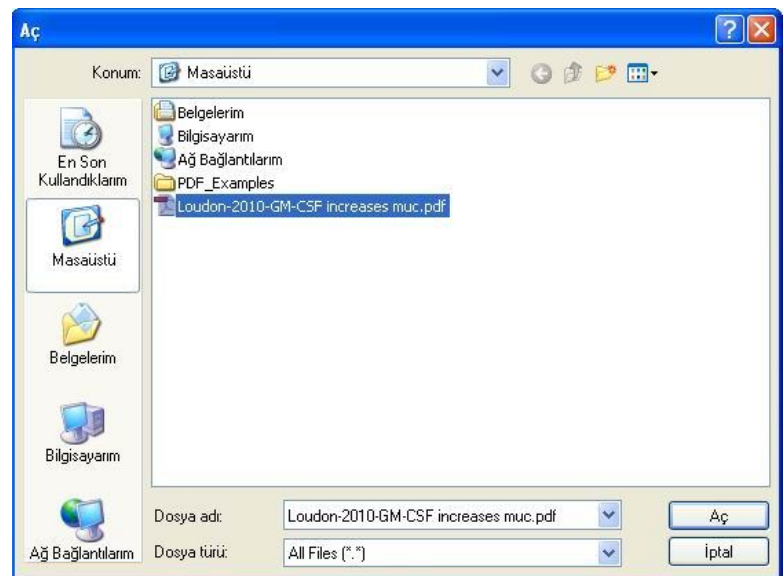

- 4. '*Aç*' butonuna basın. '*Import File*' ekranına geri dönülecektir.
- 5. '*Import Option*' listesinde '*PDF*'i seçin.
- 6. '*Duplicates*' listesinden çift kayıt kriterini belirleyin.
	- *Import All*: Tüm referansları import etmek için kullanılır.
	- *Discard Duplicates*: Çift kayıtlar haricindeki tüm referansları import etmek için kullanılır.
	- *Import into Duplicates Library*: Çift kayıtları, import işlemini gerçekleştirdiğiniz 'K*ütüphane Adı-Dupl.enl*' olarak yeni bir kütüphane oluşturmak için kullanılır.
- 7. '*Text Translation*' listesinde '*No Translation*'ı seçin.

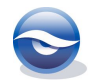

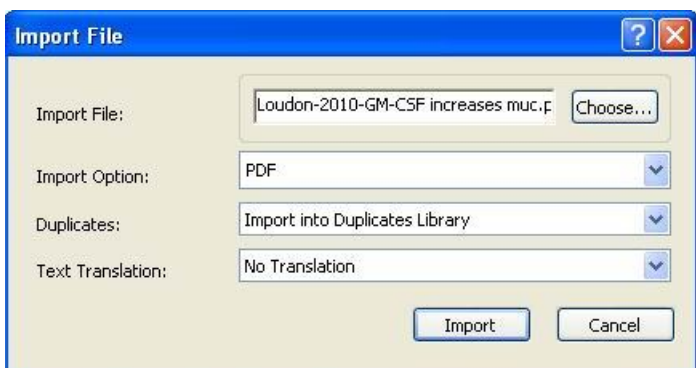

8. '*Import*' butonuna basın. PDF dosyanız temel bibliyografik bilgilerle kütüphanenize eklenecek ve '*Grup Panel*'inde '*Imported References*' geçici grubunda görüntülenecektir.

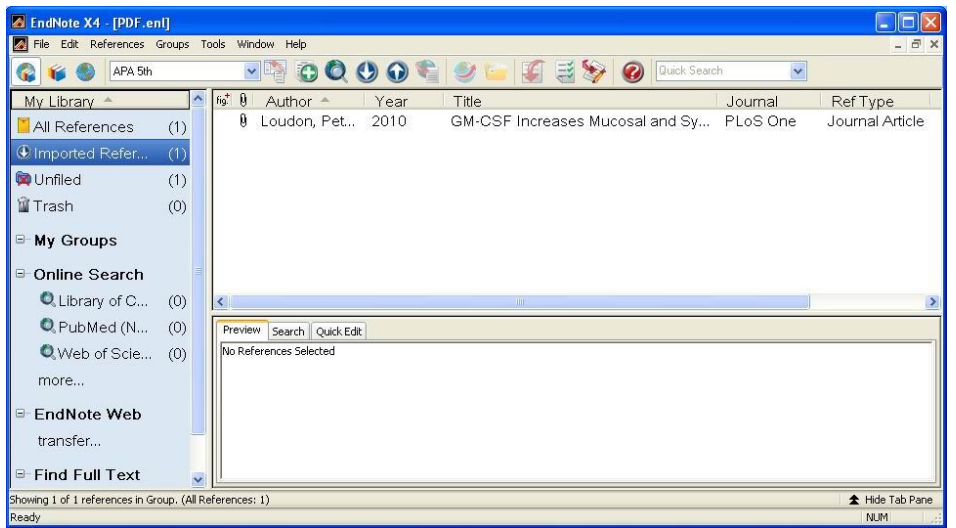

PDF dosyalarınızın bulunduğu klasörleri import etmek için;

- 1. PDF dosyalarınızı import etmek istediğiniz EndNote kütüphanenizi açın.
- 2. *'File/Import/Folder...'* menüsünü seçin*.* '*Import Folder*' ekranı açılacaktır.
- 3. '*Choose*' butonuna basın ve kütüphanenize import etmek istediğiniz PDF klasörünü seçin.

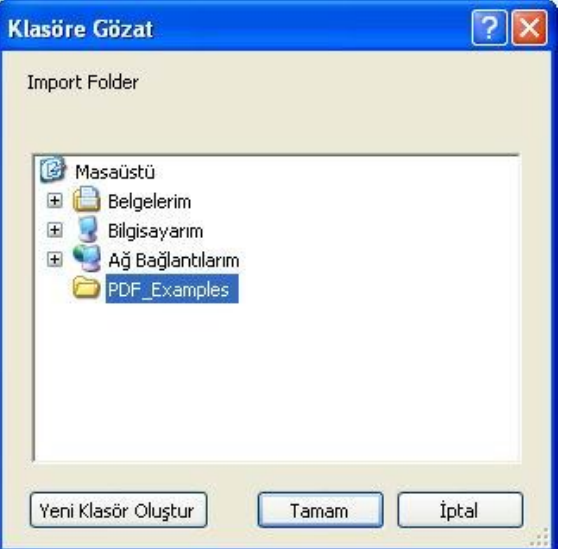

4. '*Tamam*' butonuna basın. '*Import Folder*' ekranına geri dönülecektir.

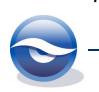

*EndNote X4*

- 5. Seçmiş olduğunuz PDF klasörünüz alt klasörlere sahip ise '*Include files in subfolders*' onay kutusunu seçmeniz gerekmektedir.
- 6. '*Import Option*' listesinde '*PDF*'i seçin.
- 7. '*Duplicates*' listesinden çift kayıt kriterini belirleyin.
	- *Import All*: Tüm referansları import etmek için kullanılır.
	- *Discard Duplicates*: Çift kayıtlar haricindeki tüm referansları import etmek için kullanılır.
	- *Import into Duplicates Library*: Çift kayıtları, import işlemini gerçekleştirdiğiniz 'K*ütüphane Adı-Dupl.enl*' olarak yeni bir kütüphane oluşturmak için kullanılır.

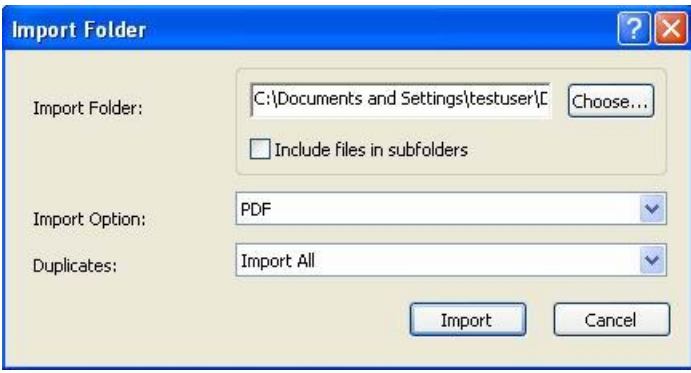

8. '*Import*' butonuna basın. PDF klasörünüzün içindeki dosyalarınız temel bibliyografik bilgilerle kütüphanenize eklenecek ve '*Grup Panel*'inde '*Imported References*' geçici grubunda görüntülenecektir.

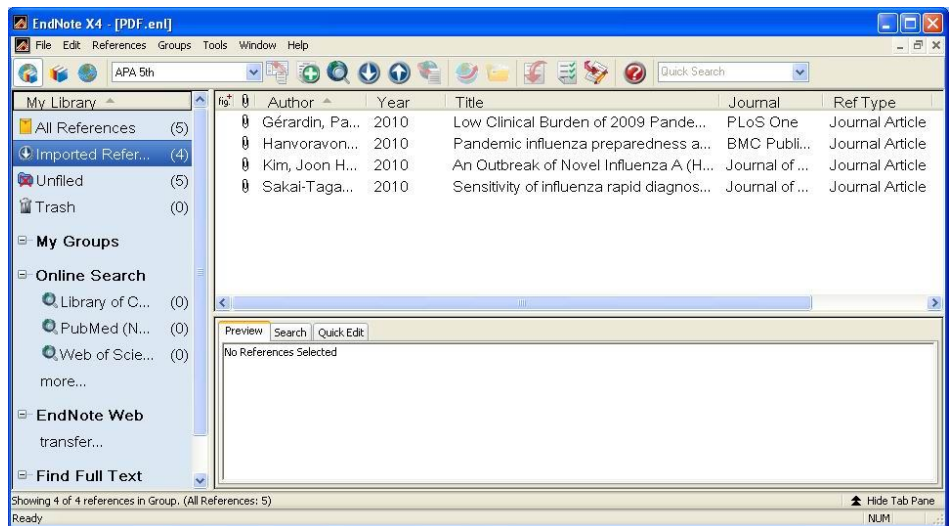

## **1.2 PDF Arama Özelliği**

EndNote, yeni eklenen PDF arama özelliği sayesinde size kütüphanenizde bulunan PDF dosyalarının içinde geçen kelimelerde arama yapma imkanı sağlamaktadır.

Tüm alanlarda ve PDF dosyalarının içinde arama yapmak için;

- 1. Arama yapacağınız EndNote kütüphanenizi açın.
- 2. '*Search*' tabında arama yapmak istediğiniz alanı listeden '*Any Field+PDF*' olarak seçin.
- 3. '*Contains*' listesinde arama kriterini belirleyin.

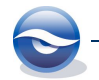

4. Aramak istediğiniz kelimeyi arama alanına girin.

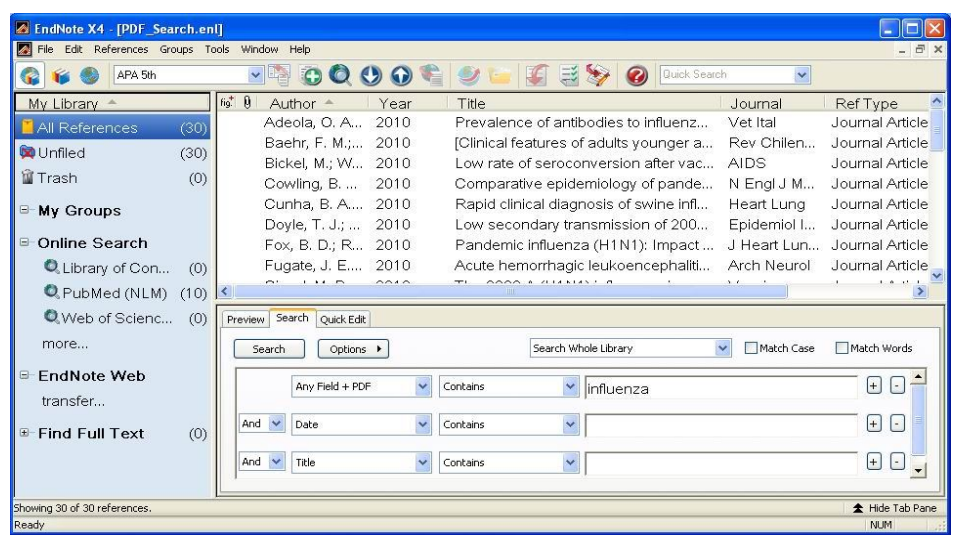

5. '*Search*' butonuna basın.

EndNote tüm alanlarda ve PDF dosyalarının içinde geçen kelimeleri tarayarak girmiş olduğunuz arama kriterine uyan kayıtları geçici bir grup olan '*Search Results*' grubunun altında listeleyecektir.

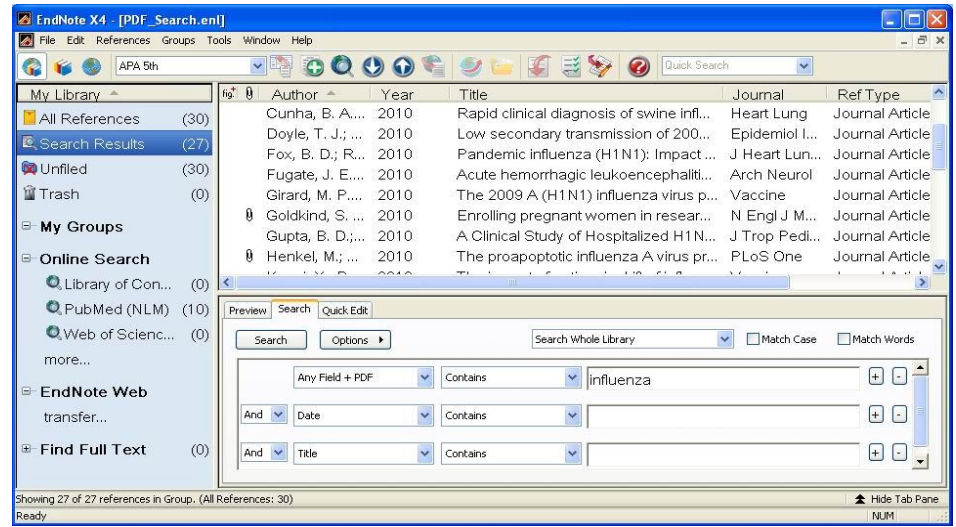

PDF dosyalarının içinde arama yapmak için;

- 1. Arama yapacağınız EndNote kütüphanenizi açın.
- 2. '*Search*' tabında arama yapmak istediğiniz alanı listeden '*PDF*' olarak seçin.
- 3. '*Contains*' listesinde arama kriterini belirleyin.
- 4. Aramak istediğiniz kelimeyi arama alanına girin.

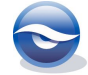

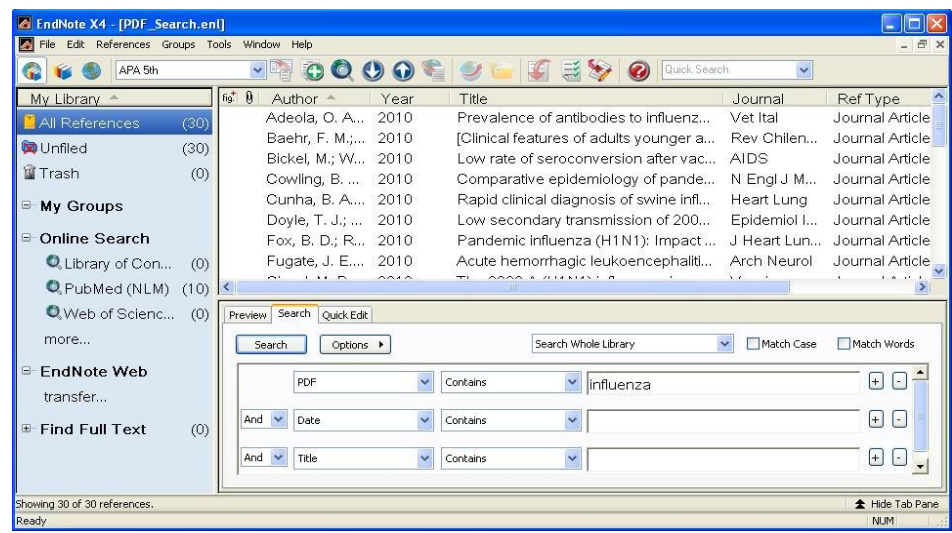

5. '*Search*' butonuna basın.

EndNote PDF dosyalarının içinde geçen kelimeleri tarayarak girmiş olduğunuz arama kriterine uyan kayıtları geçici bir grup olan '*Search Results*' grubunun altında listeleyecektir.

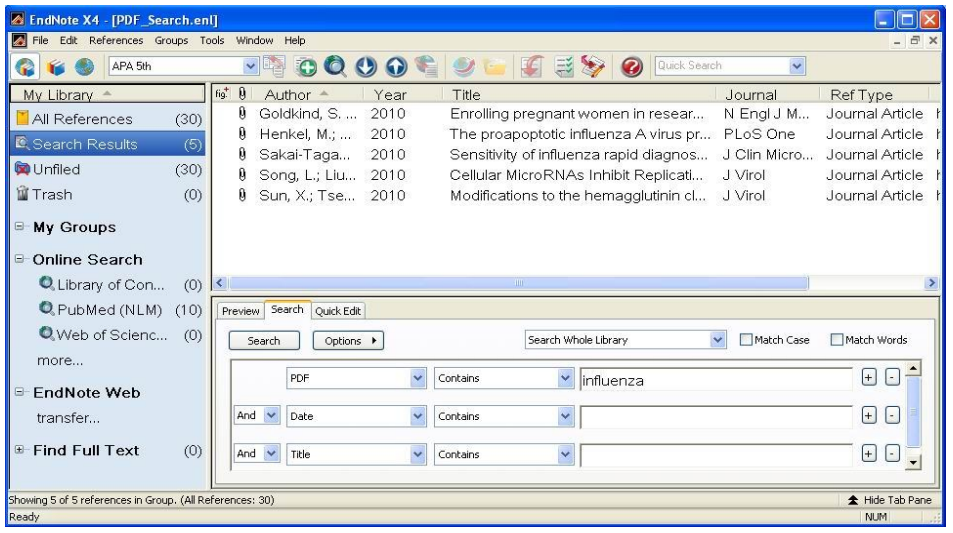

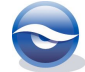